# Installeer een toets van de Optie van de Uitdrukserie via de Web Interface en het CLI Configuratievoorbeeld

## Inhoud

**Inleiding** Voorwaarden Vereisten Gebruikte componenten Configureren Belangrijke installatievoorbeeld van interface-optie Configuratievoorbeeld van CLI-optie Belangrijke sleutels Verifiëren Problemen oplossen

## Inleiding

Dit document beschrijft de installatie van een optiesleutel op een Cisco Expressway Seriesapparaat via de web interface en de Opdracht Line Interface (CLI).

### Voorwaarden

### Vereisten

Cisco raadt kennis van de volgende onderwerpen aan:

Installatie in een snelweg

Hebt u uw sneltoets geïnstalleerd en heeft een geldig IP-adres toegepast dat bereikbaar is via een webinterface en/of CLI.

Heb een optie-toets aangevraagd en ontvangen die geldig is voor uw serienummer van de sneltoets.

Heb toegang tot de snelweg met een admin-account via een web interface of CLI.

U hebt een webbrowser gebruikt zoals Firefox, Internet Explorer of Chrome.

Opmerking: U vindt hier de installatiegids van de snelweg: [http://www.cisco.com/c/en/us/support/unified-communications/expressway-series/products](/content/en/us/support/unified-communications/expressway-series/products-installation-and-configuration-guides-list.html)[installation-and-configuration-guides-list.html](/content/en/us/support/unified-communications/expressway-series/products-installation-and-configuration-guides-list.html)

### Gebruikte componenten

De informatie in dit document is gebaseerd op deze softwareversies:

Express versie x8.8.1

Express Core x7.X en x8.X releases

Expresway Edge x7.X en x8.X releases

PuTTY (terminale emulatiesoftware)

—In plaats hiervan kunt u ook alle software voor terminalemulatie gebruiken die Secure Shell (SSH) ondersteunt, zoals Secure CRT, TeraTerm enzovoort.

Licentie-e-mail met een optiesleutel.

Een webbrowser zoals Firefox, Internet Explorer of Chrome.

De informatie in dit document is gebaseerd op de apparaten in een specifieke laboratoriumomgeving. Alle apparaten die in dit document worden beschreven, hadden een opgeschoonde (standaard)configuratie. Als uw netwerk live is, moet u de potentiële impact van elke opdracht begrijpen.

### Configureren

Dit web interface voorbeeldvideo vult dit document aan.

### Belangrijke installatievoorbeeld van interface-optie

Stap 1: Nadat u uw Expressway hebt geïnstalleerd, hebt u uw serienummer en hebt u uw optiesleutel aangevraagd met behulp van uw PAK- en serienummer, ontvangt u een licentietaal van het Cisco-licentieteam dat al dan niet een release-toets en -optietoetsen kan bevatten. In het voorbeeld e-mail kunt u een voorbeeld zien van een optie key voor een VCS apparaat, wat ok is, de e-mail ziet er hetzelfde uit voor een Expressway Series apparaat.

Opmerking: Voorbeelden van PAK's vallen buiten het toepassingsgebied van dit document.

#### E-MAILVOORBEELD

You have received this email because your email address was provided to Cisco Systems during the Serial Number Lookup process for software license activation key/file. Please read this email carefully and forward it with any attachments to the proper system administrator if you are not the correct person.

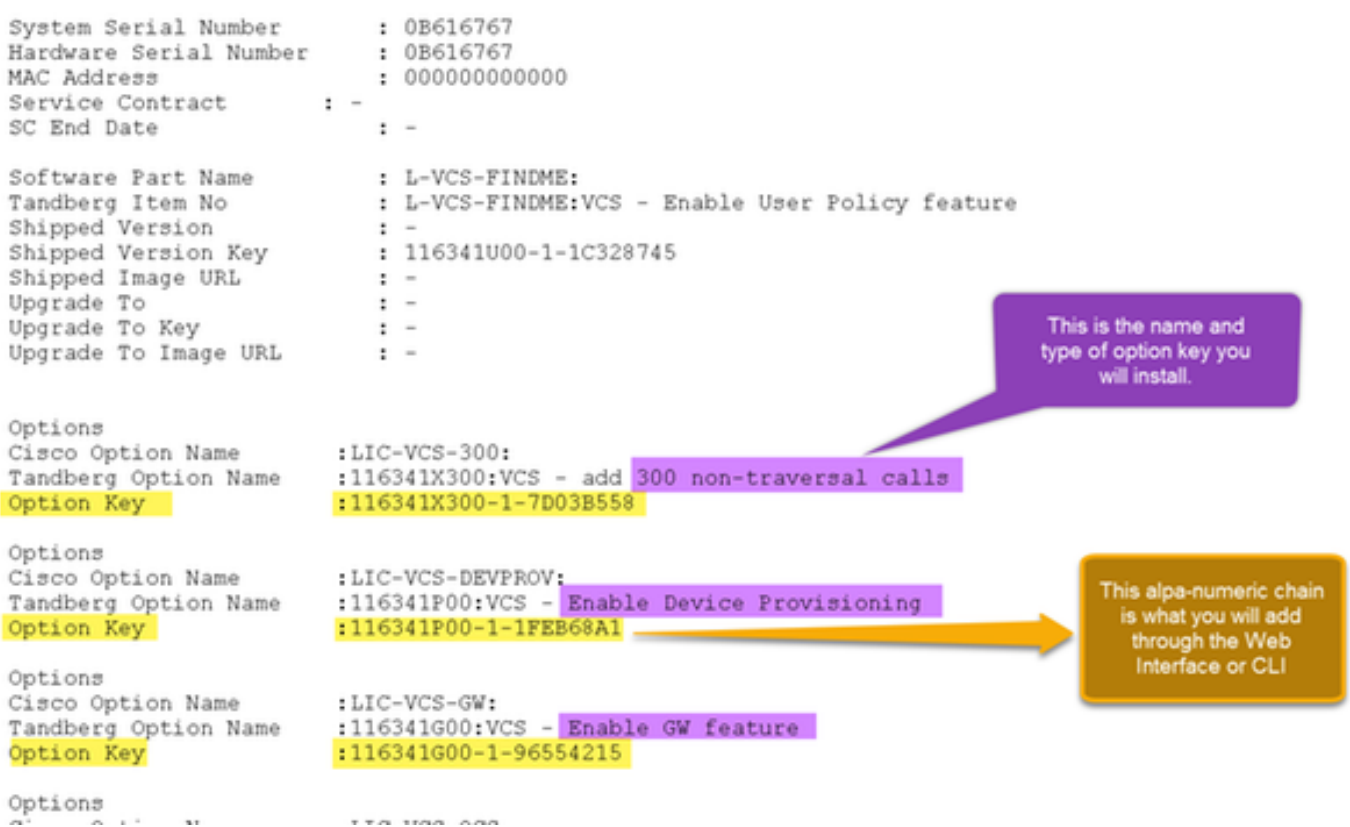

Stap 2: Meld u aan bij de webinterface en navigeer naar Onderhoud > Opties:

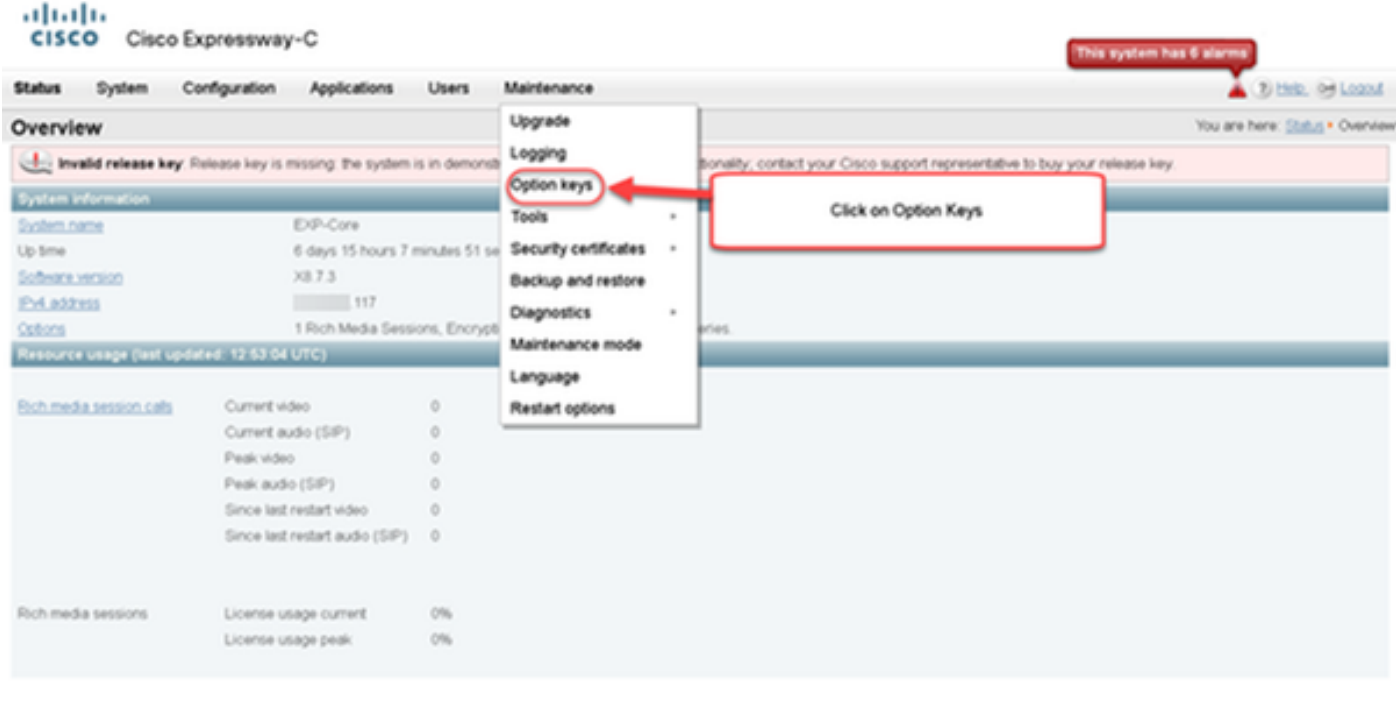

User, admin Access: Readverte System host name: VCS-C System time: 13.12 UTC

Language: en\_US S/N: 0DE16F47 Version X8.7.3

Stap 3: Kopieer de optie die u in uw e-mail hebt ontvangen, en voer deze in de optiesleutel in Add en klik op Add optie:

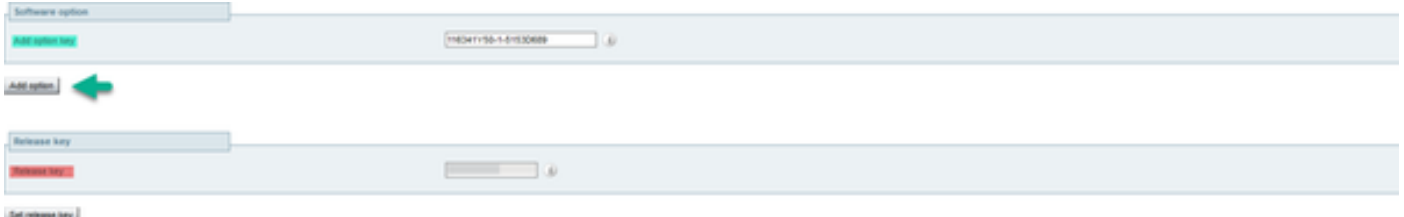

Opmerking: Let erop dat u de optiesleutel in het veld Optie toevoegen. Een veel voorkomende fout is om een optiesleutel toe te voegen in het veld Release-toets. Deze fout leidt tot een foutmelding.

Opmerking: U kunt dit proces herhalen voor alle opties die u wilt toevoegen. Zodra de optie is toegevoegd, wordt de optiesleutel onmiddellijk van kracht. Een herstart is NIET vereist, op één uitzondering na. De optie Expressway Series DOES vereist een herstart wanneer toegepast.

#### Configuratievoorbeeld van CLI-optie

Stap 1: Start een SSH-sessie (Secure Shell) met PuTTY. Voer de waarde van het IP-adres van de expresse-ingang in in het veld Host Name (of IP Address), klik op de knop SSH Radio en klik op Open:

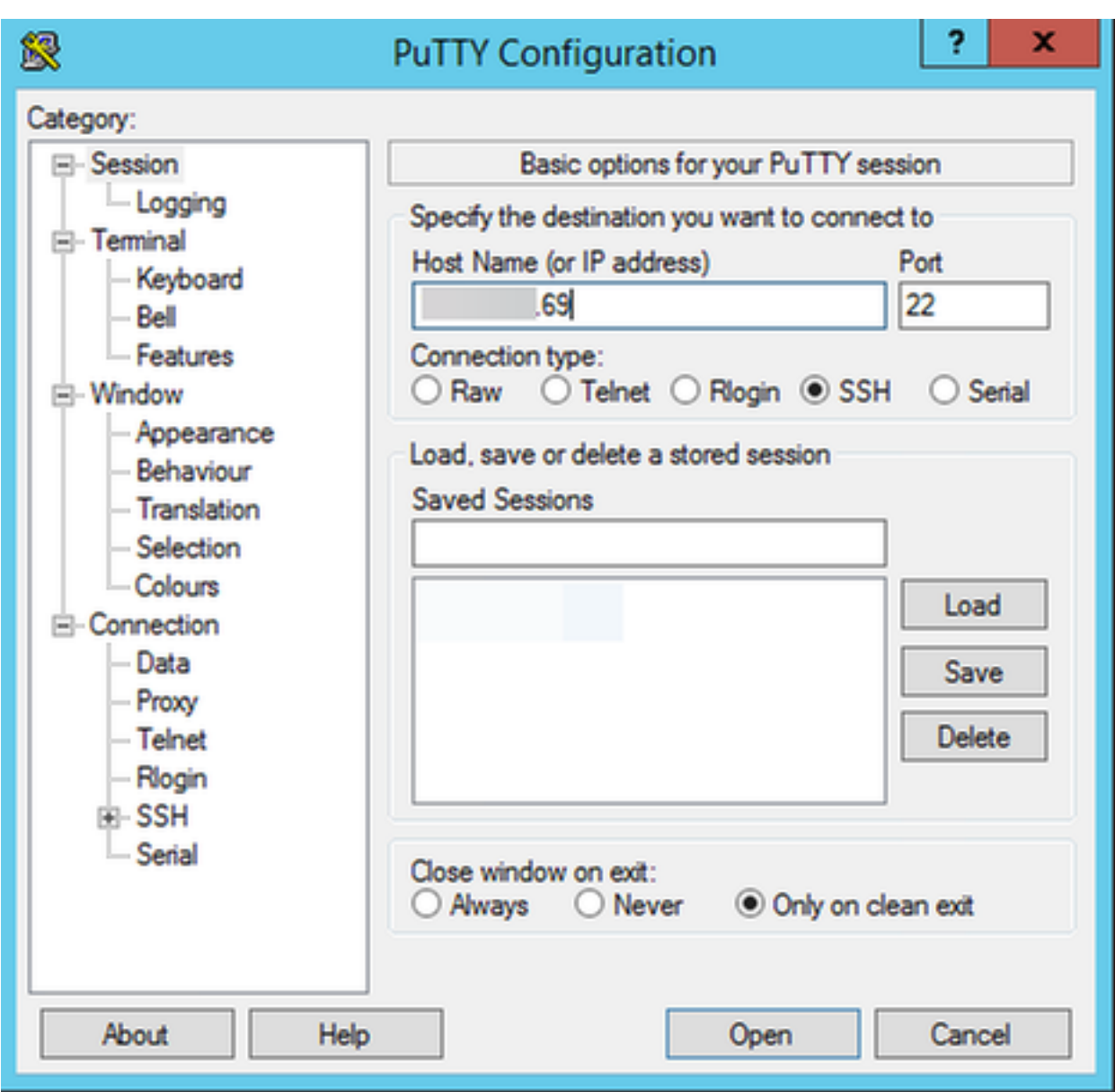

Stap 2: Meld u aan met een Admin-account en voer het wachtwoord voor de Admin-account in wanneer dit wordt gevraagd.

Stap 3: Typ de opdracht xOptieKeyAdd-toets: [optiesleutel]:

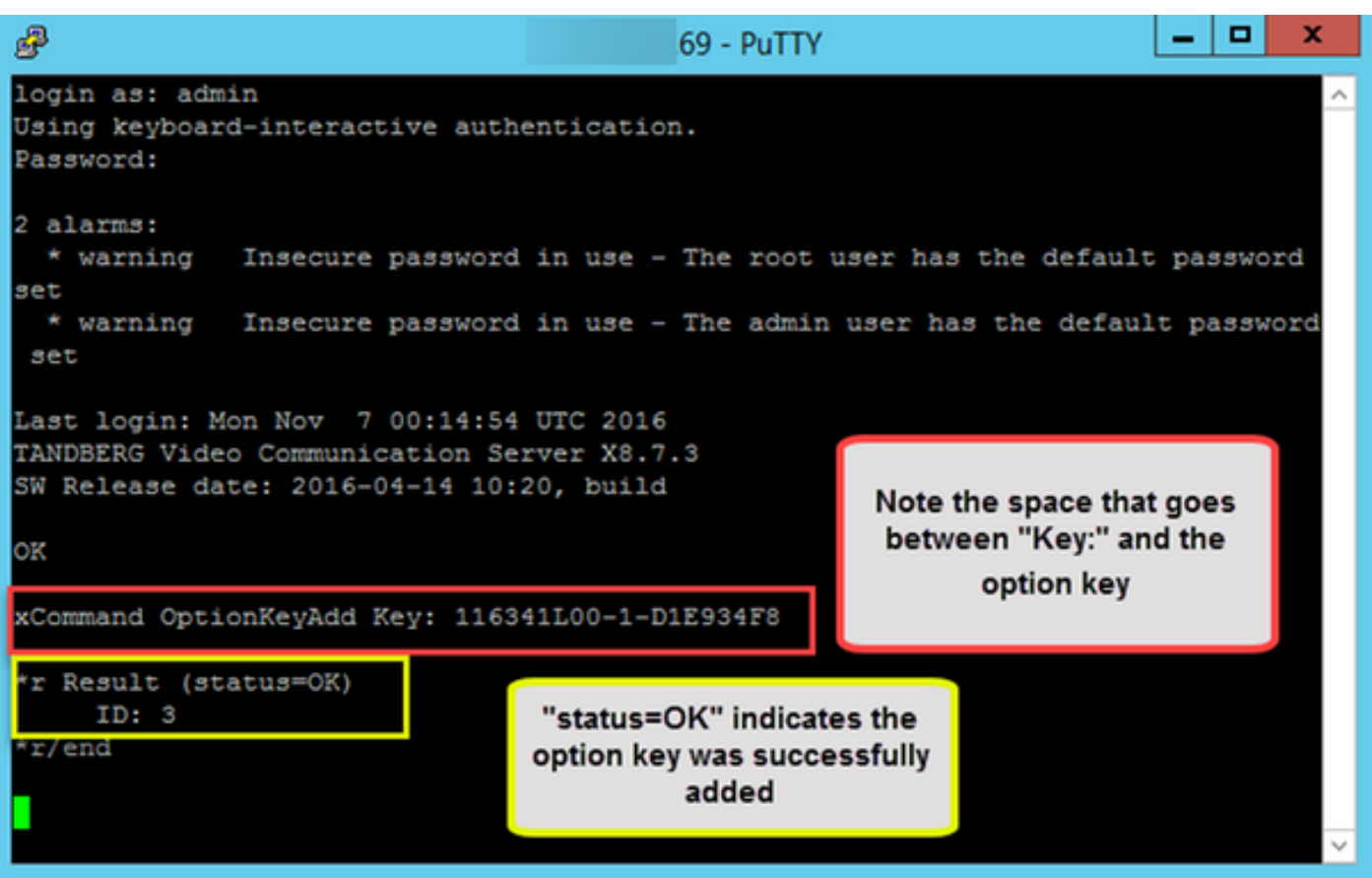

Opmerking: U kunt dit proces herhalen voor alle opties die u wilt toevoegen. Het proces is hetzelfde voor zowel de Core- als de Edge-apparaten van de snelweg.

### Belangrijke sleutels

Met de optie Expressway Series verandert de Virtual Machine (VM) van een VCS Series in een Expressway Series:

Opmerking: Nadat u deze optiesleutel hebt toegevoegd, moet u opnieuw opstarten om deze optie van kracht te kunnen laten worden. Klik op de koppeling opnieuw opstarten om de sneltoets te hervatten en volg de aanwijzingen.

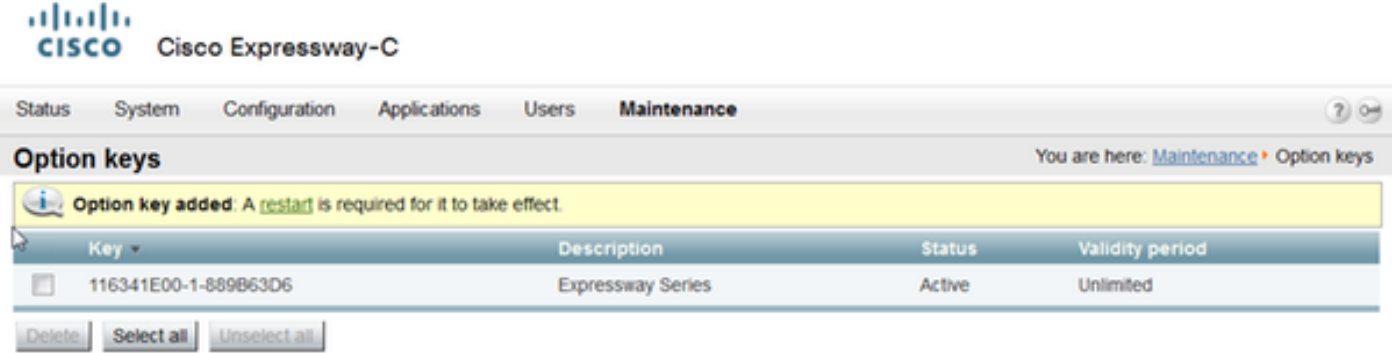

Met de optie Traversal Server wordt een Expressway-C in een Expressway-E geconverteerd en met de geavanceerde Network-optie-toets wordt de dubbele-NIC-functie toegevoegd en NATfuncties:

#### aludu CISCO Cisco Expressway-E

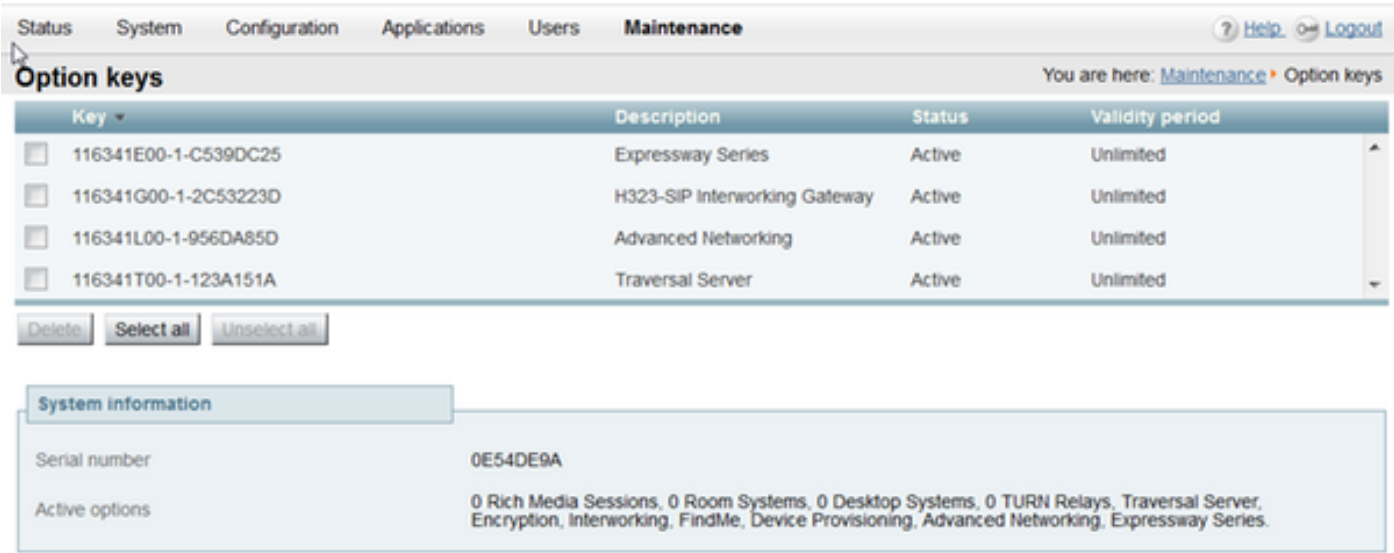

Bij Express x8.8.X is er een nieuwe sleutel van de optie van Room Systems en de optie van Desktopsystemen waarmee u Collaboration-endpoints voor een snelweg-C kunt registreren.

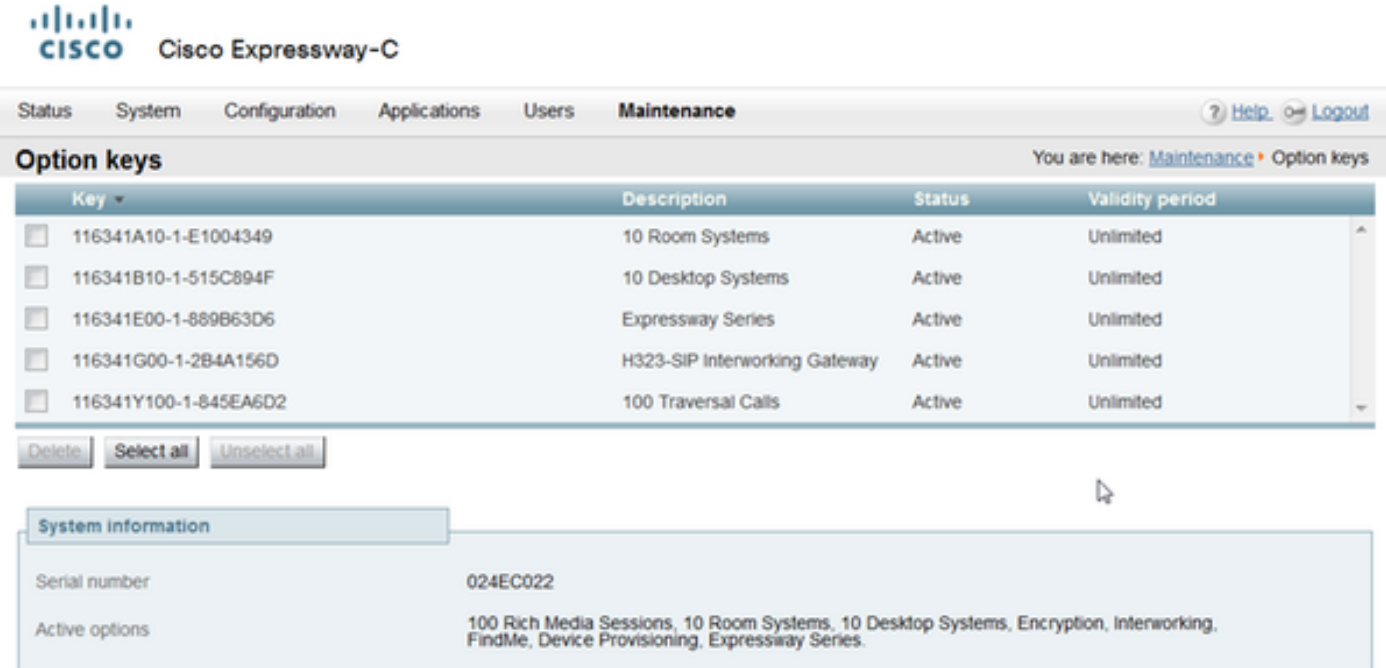

# Verifiëren

Navigeer naar Onderhoud > Optie toetsen pagina en merk op hoe de optiesleutel is toegevoegd en nu zichtbaar is in het gedeelte Toetsen, Actieve opties van het vak Systeeminformatie en Huidige licenties:

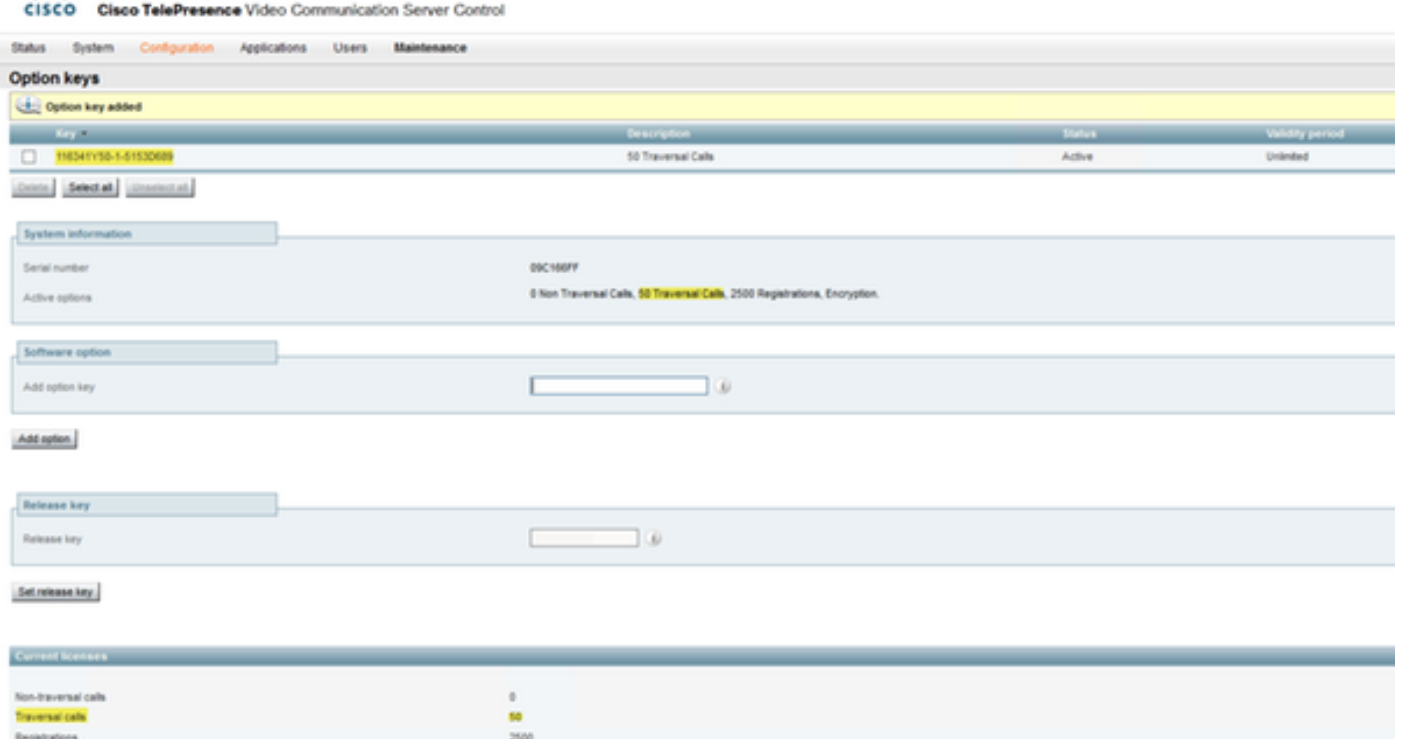

### Problemen oplossen

abob.

Opmerking: Deze beelden komen uit een VCS serie, die in orde is, zij zijn het zelfde voor een apparaat van de Uitdrukkingsserie.

Voeg een toets toe en u ziet een fout, "Kan geen optie-toets toevoegen":

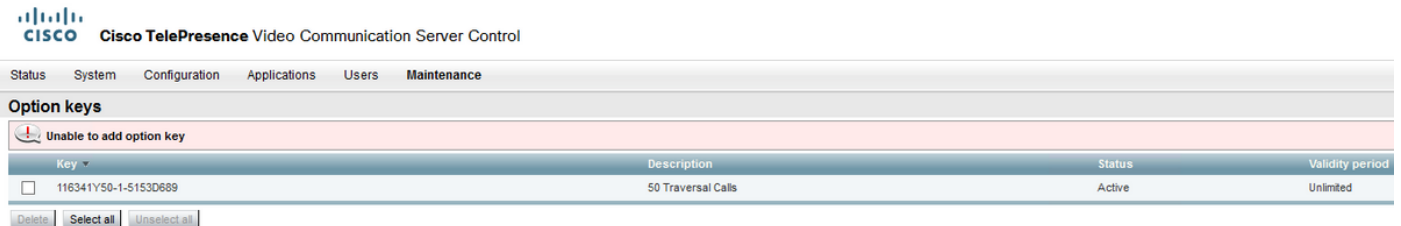

- Bevestig dat u de alpha-numerieke keten correct kopieert dat het een optie waarde is. Zorg ervoor dat er geen extra spaties of tekens zijn.
- Bevestig dat u de optie-toets op de juiste sneltoets toepast. De opties worden aangepast aan het serienummer van het apparaat.
- Bevestig dat u de optiesleutel in het veld **Optie toevoegen** en niet het veld **Release-toets** toevoegt. De sneltoets accepteert de optie-toets in het veld Release Key en vraagt om een herstart

Opmerking: Wanneer u een optiesleutel aan een sneltoets toevoegt, wordt deze onmiddellijk van kracht. Een herstart is NIET in alle gevallen, op één na, vereist. Met de optie Expressway Series verandert de Virtual Machine (VM) van een VCS Series in een Expressway Series. Deze optie-toets DOES vereist een herstart.

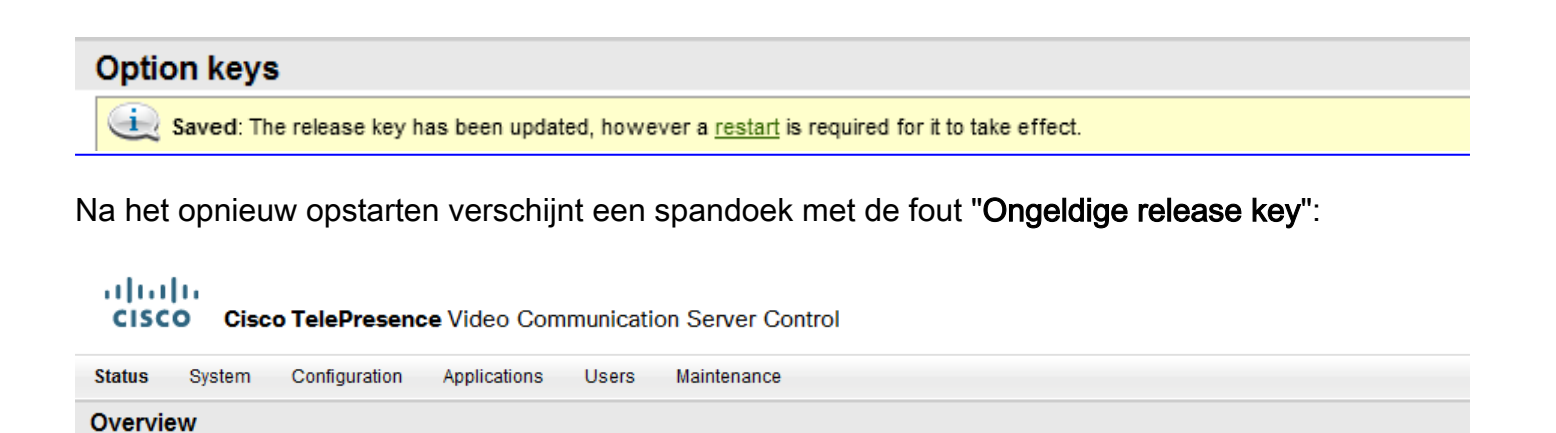

Invalid release key: Release key is missing: the system is in demonstration mode and has limited functionality; contact your Cisco support representative to buy your release key.

Installeer de release-toets en de optie-toets in de juiste velden en start de sneltoets opnieuw om dit probleem op te lossen.

Als u fouten tegenkomt nadat u de procedures hebt bevestigd die in het gedeelte Problemen oplossen zijn gedocumenteerd, neemt u contact op met Cisco TAC.